## SpectraDAQ-200 ドライバ・インストール説明書

SpectraDAQ-200 を USB ポート(3.0 推奨)に接続します。拡張ポート(HUB)は使用できません。

\*) ご注意:UBS 1.0 は非対応です。2.0 は概ね使用可能ですが、パワー不足を原因とする動作不全を生ず るケースがあります。またその場合、使用する USB ポートを変更することにより解消することがあります。

インストーラ「SpectraDAQ-200\_DriverSetup.exe」をクリックします。

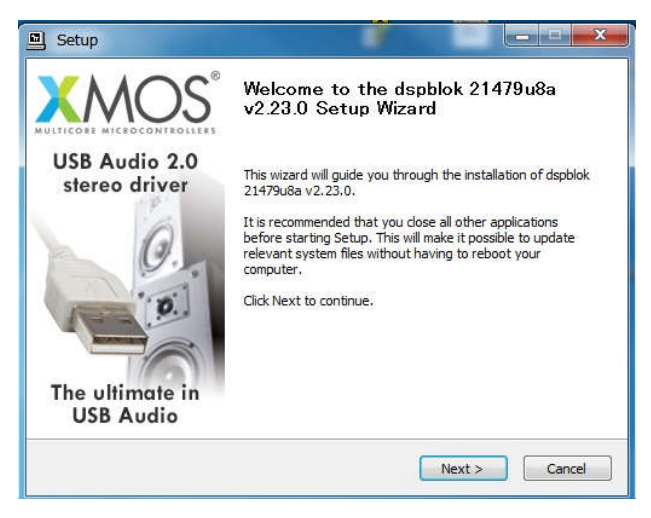

<Next>ボタンをクリックします。

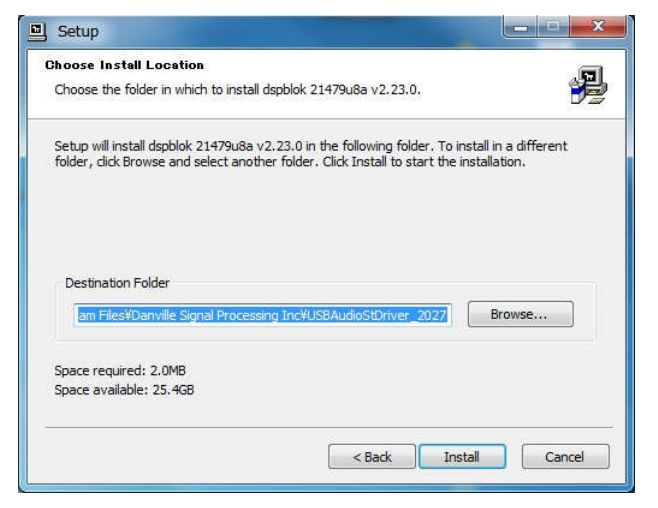

インストールフォルダを表示します。確認して<Next>ボタンをクリックします。

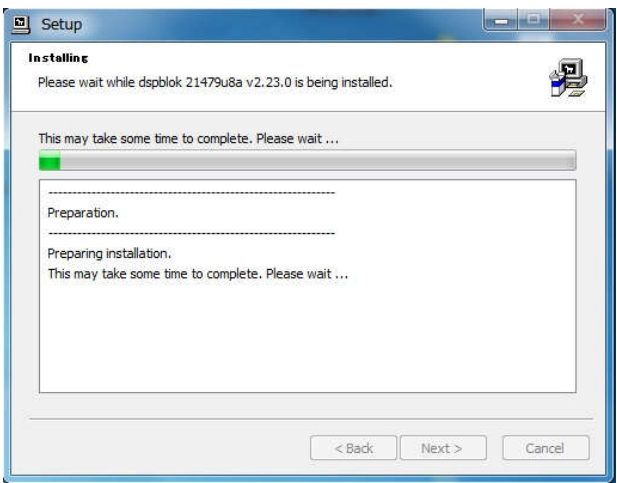

インストールを開始します。進行に少々時間がかかることがあります。

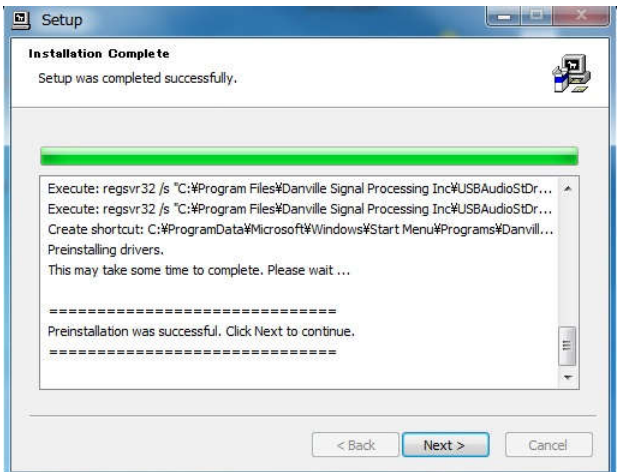

<Next>ボタンをクリックします。

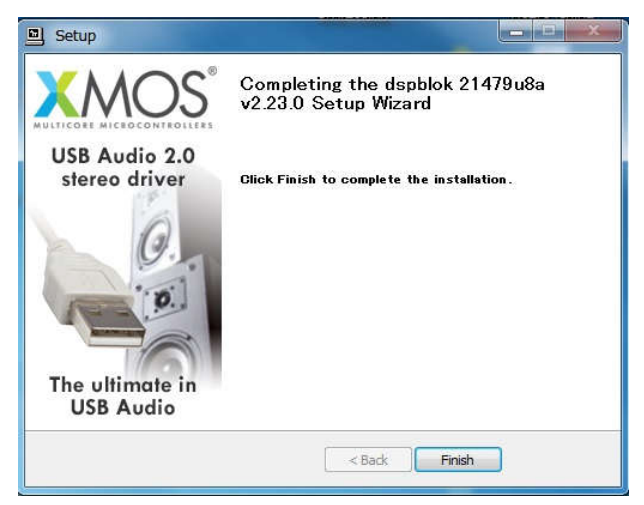

<Finish>ボタンをクリックしてインストールを終了します。

ドライバーのインストールが何等かの理由で完了しない場合は下図のインフォメーションが表示されます。 SpectraDAQ-200 を接続している USB ポート、USB ケーブルを確認してから再実行して下さい。

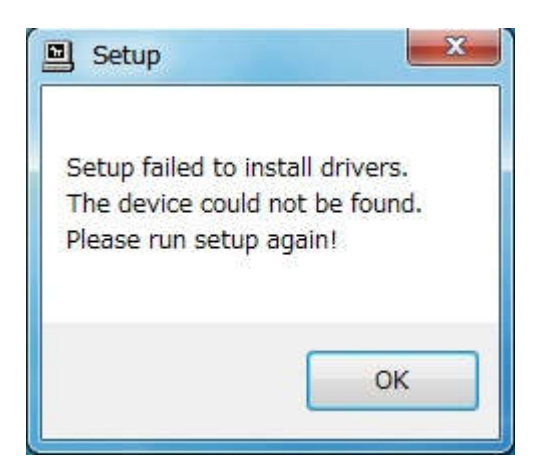